# Hilfsmittel zum schnellen Skalieren und Positionieren von Elementen

# **Allgemeine** Objektinformationen

Schnelle Lösung

#### Ausführliche Lösung

 $\blacktriangleright$ 

Wo erhalte ich nützliche Informationen zu meinen Objekten?

2 Wählen Sie FENSTER  $\rightarrow$  INFORMATIONEN oder drücken Sie die F8-TASTE.

3 Lesen Sie die gewünschten Informationen im Informationen-Bedienfeld ab.

1 Markieren Sie den gewünschten Rahmen.

Beim Gestalten von Rahmen und Texten sind Sie häufig auf exakte numerische Informationen bezüglich der verwendeten Elemente angewiesen. Als praktische Hilfe dient hierbei normalerweise das Steuerung-Bedienfeld, das Ihnen beispielsweise die Koordinaten 1 und die Abmessungen 2 eines mit dem Auswahl-Werkzeug ausgewählten Rahmens oder die Zeichen- 3 und Absatzformatierung des Textes, in dem sich die Einfügemarke befindet, anzeigt.

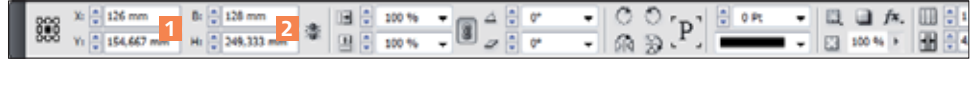

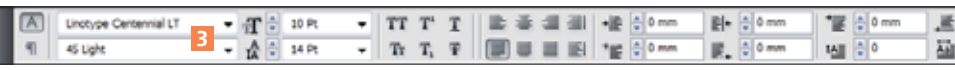

Das Informationen-Bedienfeld bietet ähnliche Anzeigemöglichkeiten, die jedoch teilweise ganz deutlich von denen des Steuerung-Bedienfelds abweichen und deshalb eine sinnvolle Ergänzung zu diesem darstellen.

## Mauskoordinaten

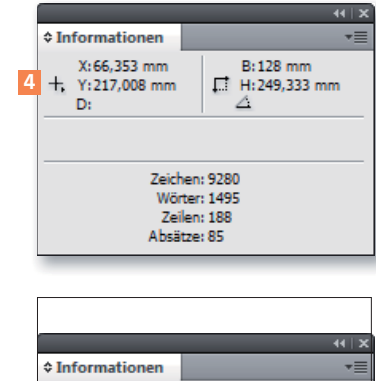

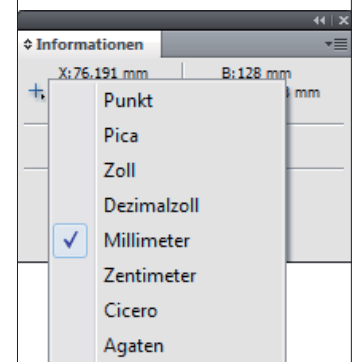

Der X-Y-Bereich 4 des Informationen-Bedienfelds hat nichts mit dem X- und dem Y-Feld des Steuerung-Bedienfelds zu tun. Während sich Letzteres auf die Position des gerade ausgewählten Rahmens/der ausgewählten Rahmen bezieht, zeigt der X-Y-Bereich des Informationen-Bedienfelds stets die aktuellen Mauskoordinaten. Die Anzeige ändert sich hier also beständig, sobald Sie die Maus bewegen. Dabei ist es gleichgültig, ob Sie ein Objekt ausgewählt haben oder nicht.

Wichtiger als diese Anzeige ist für viele InDesign-Anwender die Möglichkeit, über das X-Y-Feld des Informationen-Bedienfelds schnell die Maßeinheit für das Dokument zu ändern:

1 Klicken Sie auf den winzigen Pfeil neben dem Kreuzsymbol im linken oberen Bereich des Informationen-Bedienfelds.

Abb. 1 Bei aktiviertem Auswahl-Werkzeug zeigt das Steuerung-Bedienfeld die Informationen zum markierten Rahmen.

Abb. 2 Steht die Einfügemarke im Text, sehen Sie stattdessen die Eigenschaften des aktuellen Textes.

## **Hinweis**

Ein Nachteil ist, dass Sie die Werte im Informationen-Bedienfeld nur kontrollieren und analysieren, aber nicht ändern können.

Abb. 3 Im linken oberen Bereich des Informationen-Bedienfelds sehen Sie die Mauskoordinaten.

Abb. 4 Über das Informationen-Bedienfeld können Sie die Einheiten des Dokuments ändern.